**20~20 AND TOTAL MOBILITY Novax 20~20 Operators Guide** 1-3

*World Leaders in Taximeters* 

nova

**Scottronic Sales and Service Ltd. Innovators in Electronics.** 

P.O. Box 495, Kerikeri. Bay of Islands. New Zealand 0470. Web site: www.scottronic.com

Phone: (64) 9 407-5581 Fax: (64) 9 407-5582 Email: keith@scottronic.com

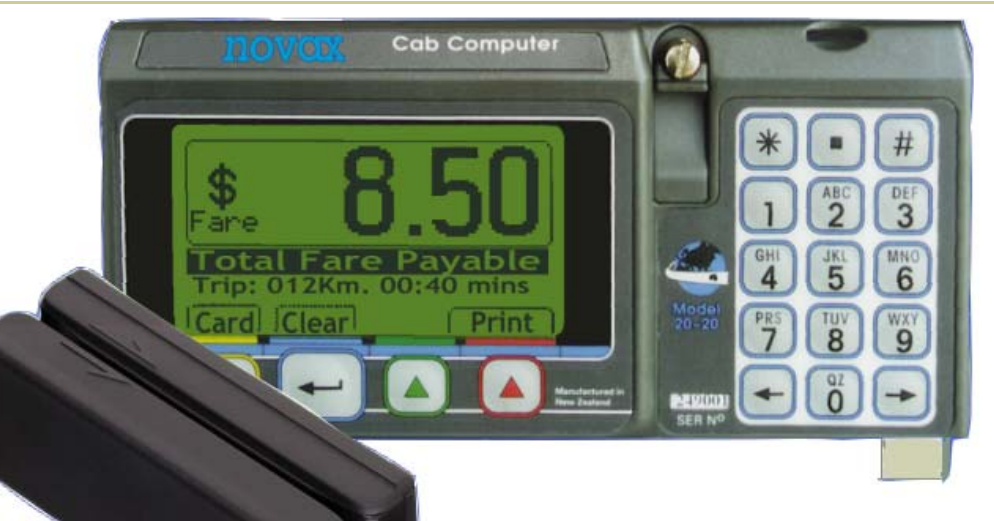

## **Subsidy Cards**

It's becoming more and more likely that authorities administering the Total Mobility Subsidy scheme will move towards automation. Auckland Regional Council already issue all clients with "magnetic-strip" cards, and a number of taxi companies are already processing T. M. transactions electronically. *The Novax 20~20 solution:* 

Integrated handling of payment cards. A Swipe Reader and "Smart Memory Card" plug directly into the meter providing a very low cost solution. When a payment card is swiped through the reader; its type is automatically identified. The appropriate subsidy calculation is displayed on the meter, and all details of the transaction saved to the memory card. Periodically the memory card is removed from the meter and the stored transactions uploaded to the dispatch office computer system.

*Support Software "CabTab"* is available to process the card transactions into a database and provide various summary reports and record forms. All details of all records are archived ensuring that any future queries can be fully investigated. CabTab saves records in a standard text format to allow data to be easily shared with other software for integration with accounting programs.

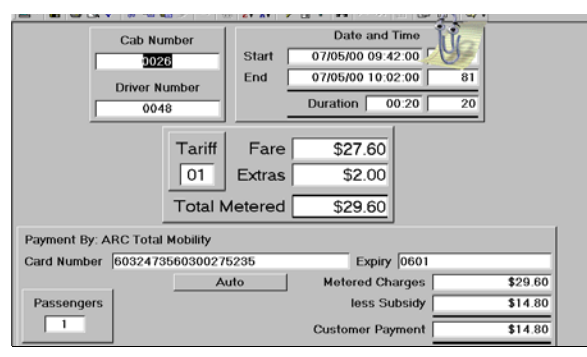

## • **Handling Total Mobility Cards**

At the end of a fare, with the meter flashing "Total Fare Payable" simply swipe the customer's Total mobility card through the reader. The meter identifies the type of card and applies the appropriate subsidy. The meter will first, prompt you for the number of passengers. (This is a requirement of the ARC Total Mobility administration). Enter this using the numeric keypad.

Collect the "Fare to Pay" amount from the passenger and hit the "Enter" button to clear the meter. Where a receipt printer is attached hit the red button (right hand button) and receipt will be printed. If the card has expired the meter will tell you. If the meter doesn't recognise the card issuer it will not accept it. Either get verification and enter the number manually or decline it.

Unless your meter is connected to a wireless network, you will need to make sure a Memory Card is plugged into your meter. This stores the transaction for subsequent uploading to the office computer system.

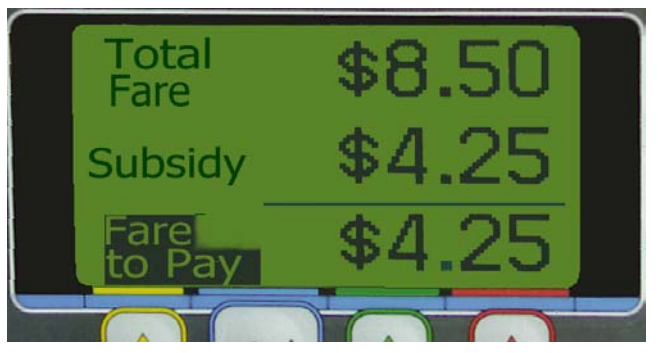

For your convenience the meter can be configured so that it will not work until the card is fitted.

In the event that the swipe card is damaged such that it cannot be read, the card number can be entered manually using the numeric keypad, hit the green button labeled "Special" and carry on.

*On-Line Processing* The Novax 20~20 taximeter is fitted with a data interface, supporting several protocol, allowing connection to some Dispatch System Networks. This provides a means of transmitting 'live transactions' back to the Dispatch Office computer system. CabTab is also adaptable to support such installations.